#### 2014年10月31日 FOSS4G 2014 Tokyoハンズオン @東京大学柏キャンパス

# QGISによる オープンデータの分析入門

合同会社 緑IT事務所 代表 小池 隆

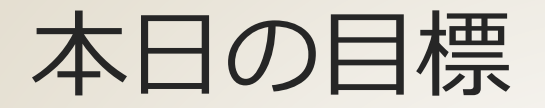

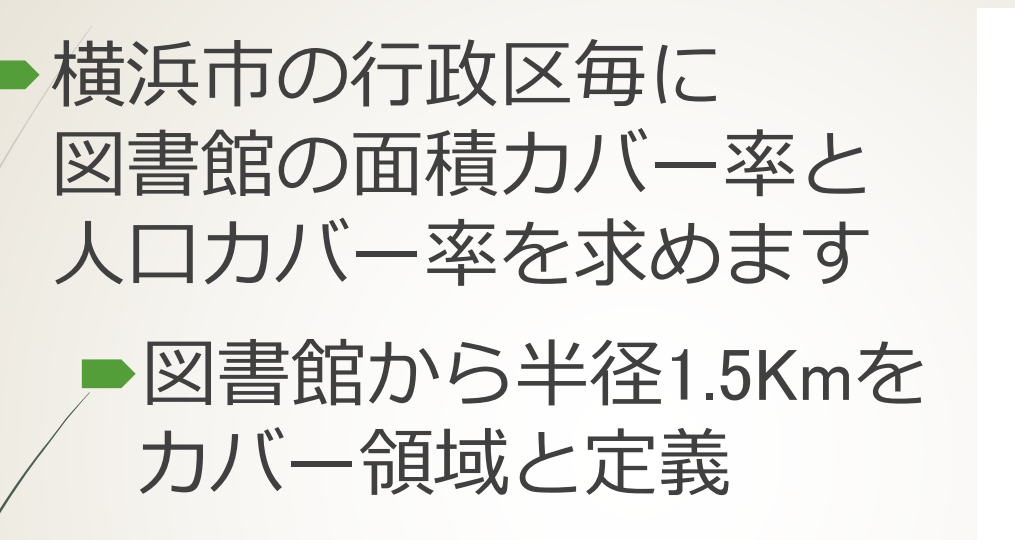

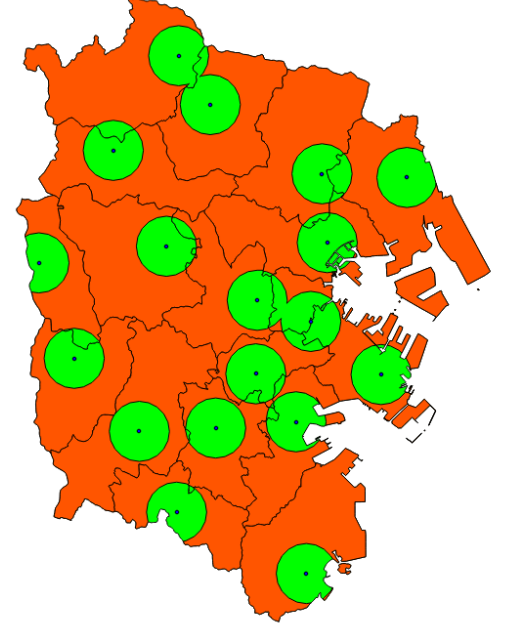

面積カバー率 =
$$
\frac{カバー領城の面積\n从ロカバー率 =
$$
\frac{カバー領城の人ロ}{\text{総人ロ}
$$
$$

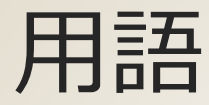

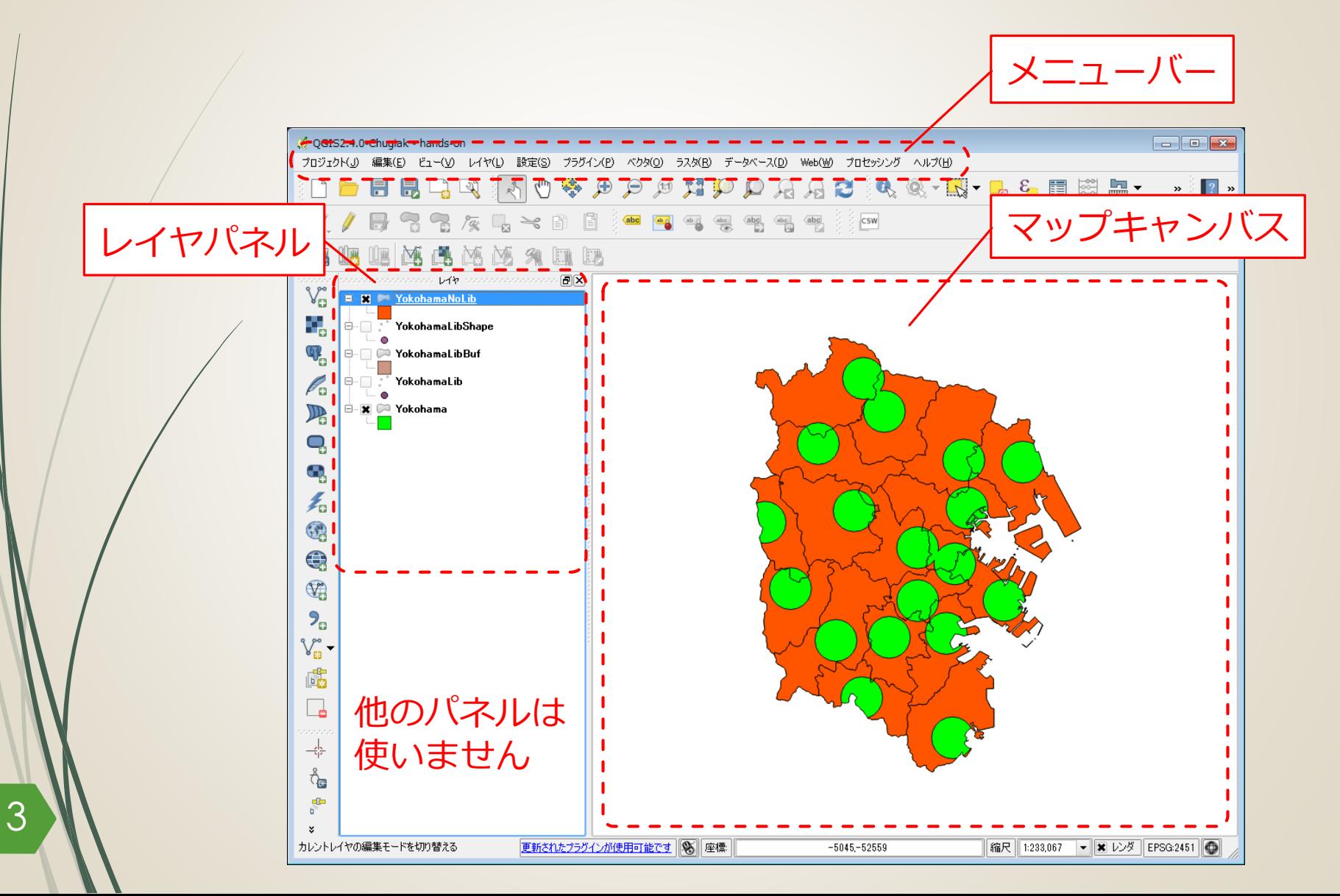

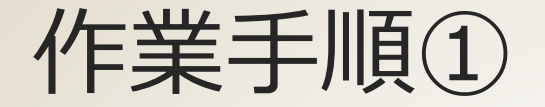

4

### 神奈川県のシェープファイルから、 横浜市全域のシェープファイルを作成

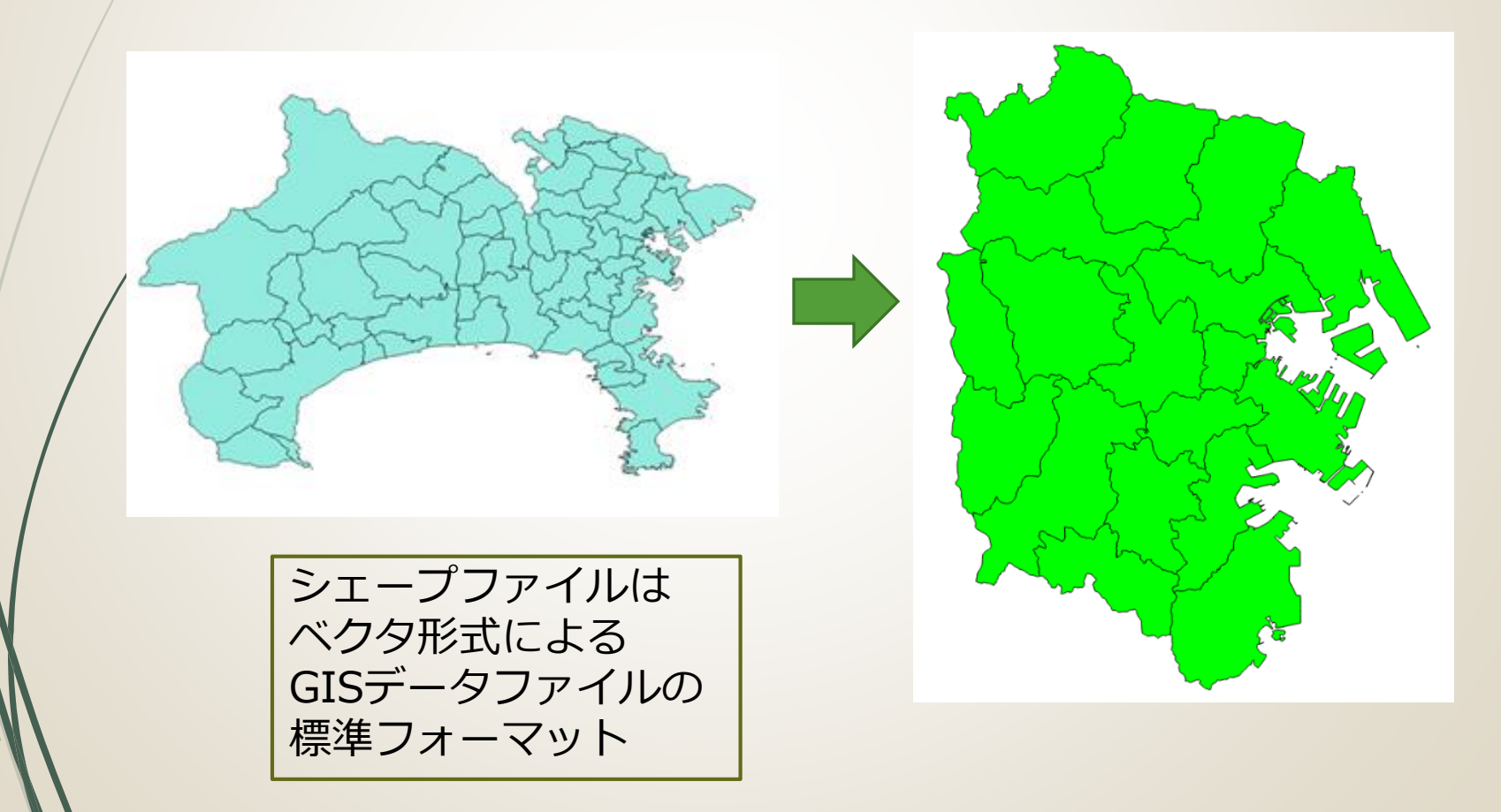

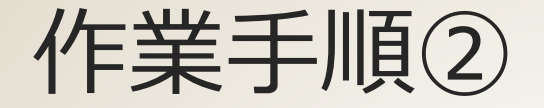

#### 横浜市の図書館一覧 (座標情報付きのCSVファイル)から、 図書館のカバー領域の シェープファイルを作成

\<br>
"館名", 電話", 「F. A. X.", 「影像番号", "住所", "Lookhae", "{Y", "i'Oori", "ii)oori", "世界<br>中央図書館, 045(522)1050, 045(282)052, 1722-0522, 同区老松町1, "神奈川県/横浜市 西<br>18区分観71日、番地、1938-1938, 1896, 18967, "55, 1896, 1897, 1997, 1997, "神奈川県/横

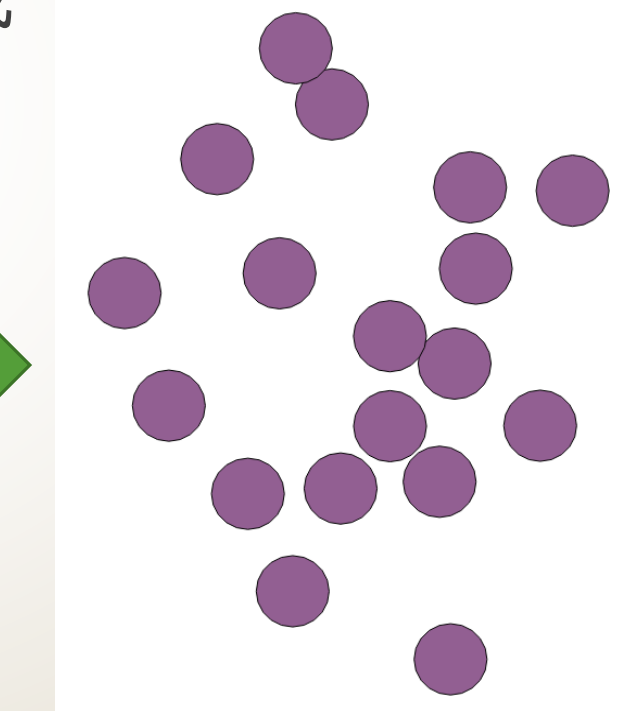

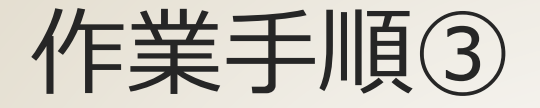

### ①と②から、図書館の非カバー領域の シェープファイルを作成

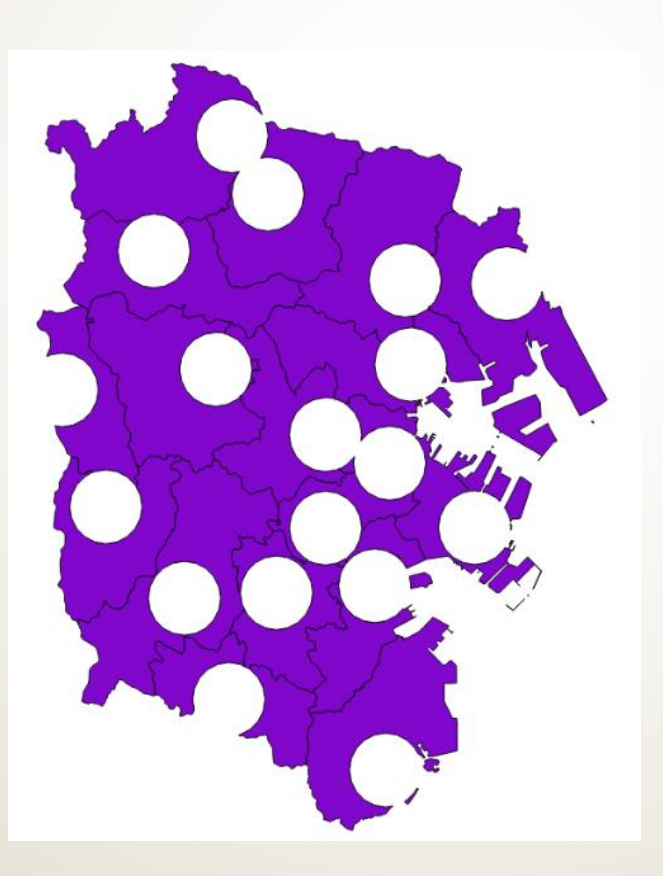

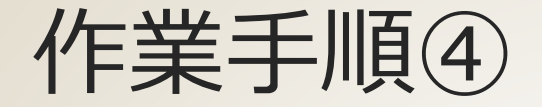

7

#### 行政区毎に、非カバー領域の面積と 総面積から面積カバー率を求める

#### 面積カバー率 = 総面積 − 非カバー領域の面積 総面積

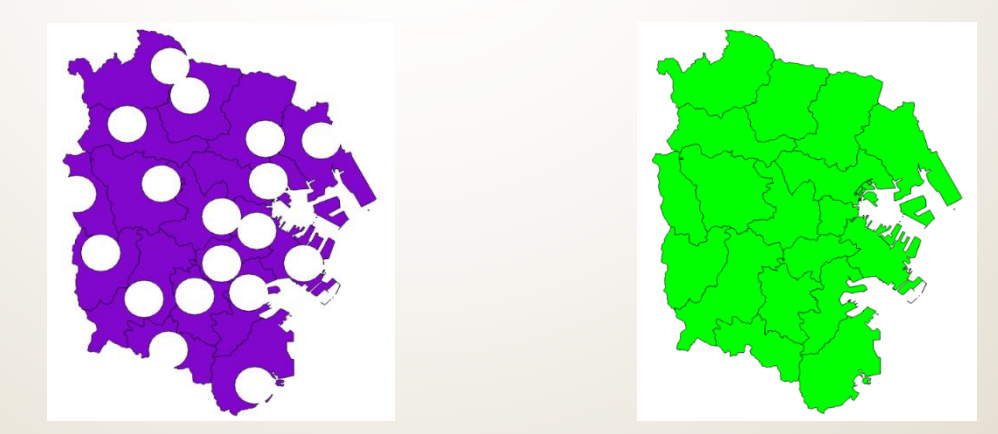

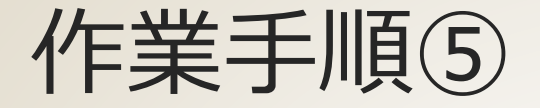

### 人口メッシュのシェープファイル作成

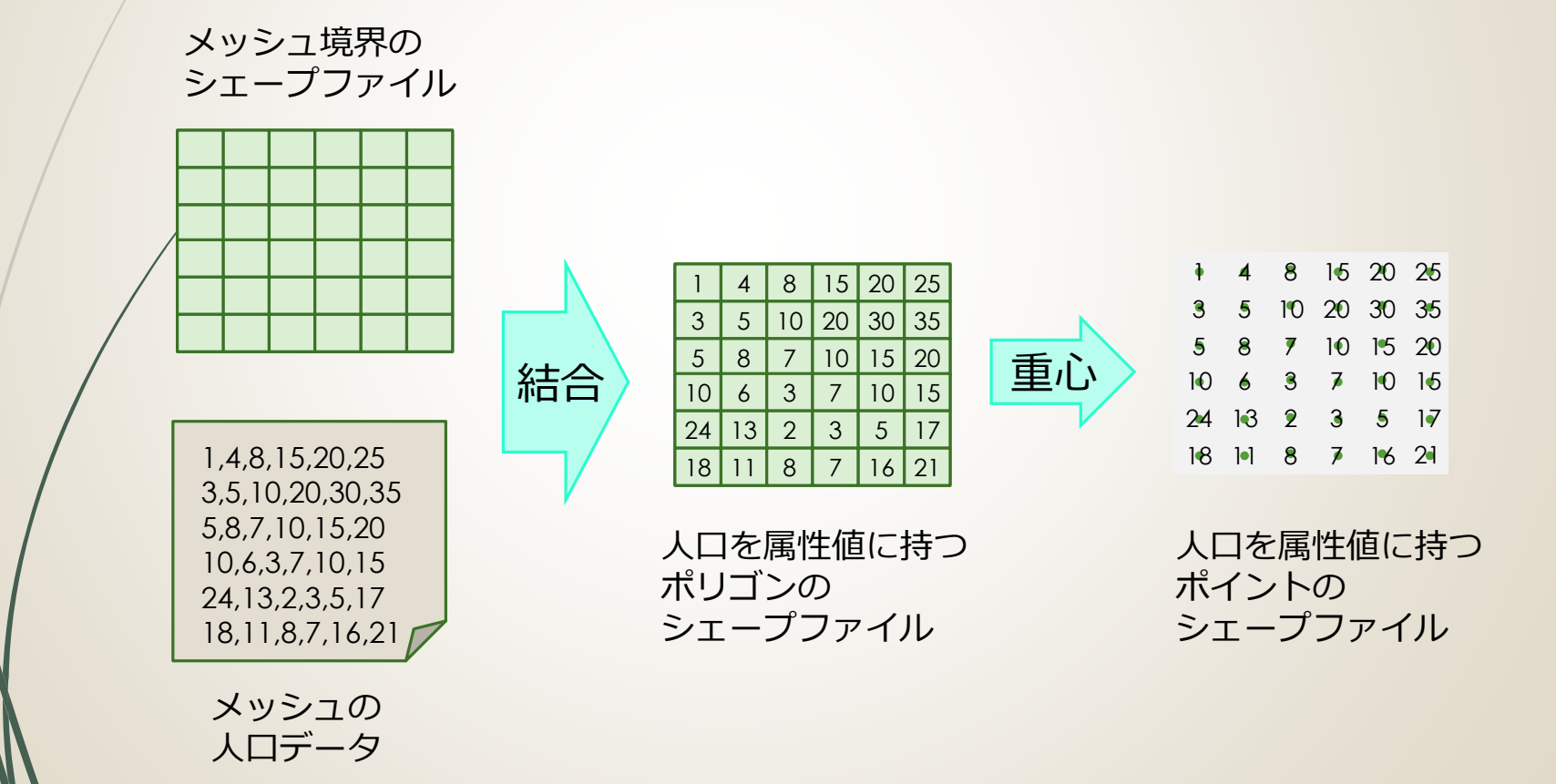

8

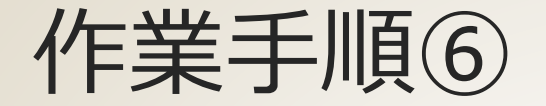

#### ■①と③と⑤から、横浜市全域と 非カバー領域の人口メッシュの シェープファイルを作成

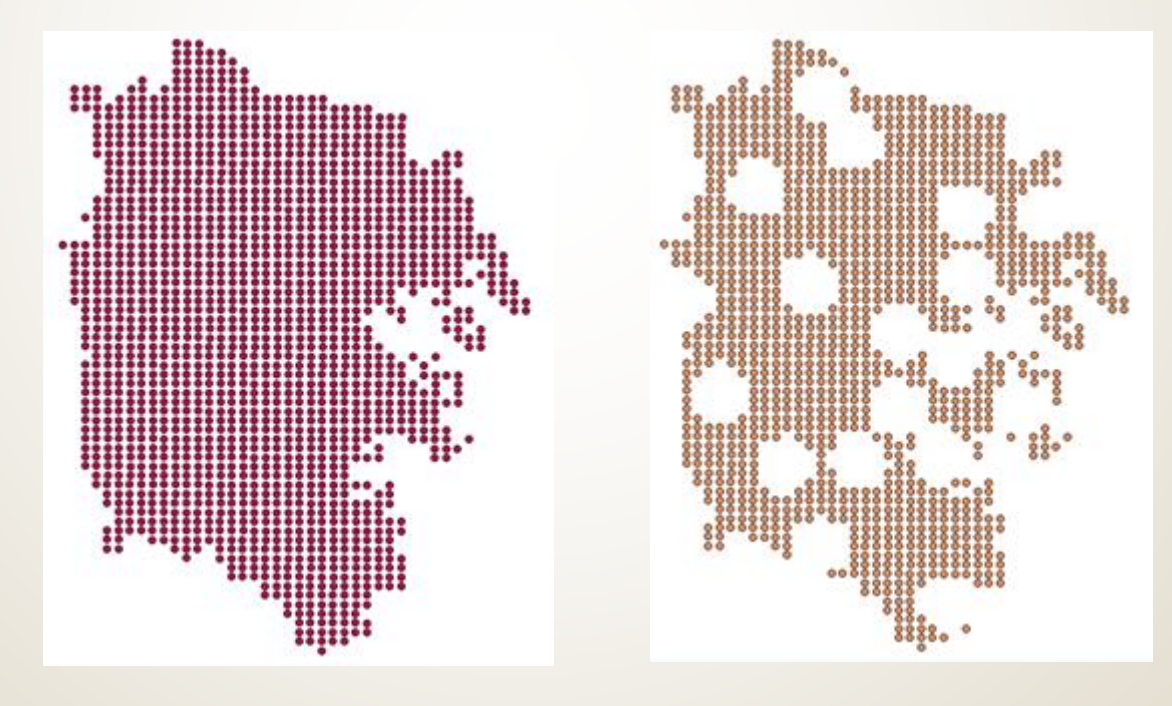

9 各点は、行政区域と人口を属性値に持つ

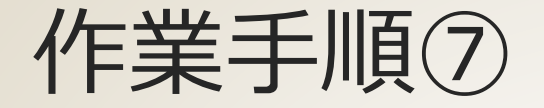

#### ■行政区毎に、非カバー領域の人口と 総人口から人口カバー率を求める

#### 人口カバー率 = 総人口 − 非カバー領域の人口 総人口

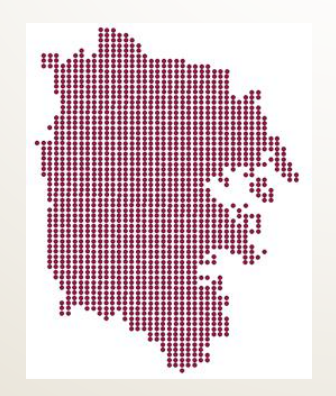

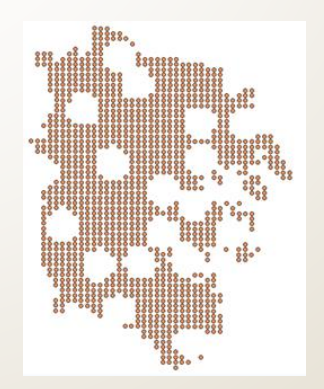

10

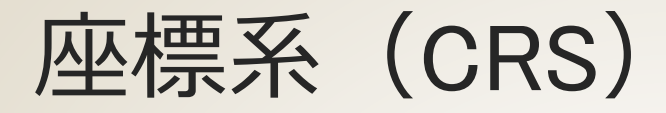

11

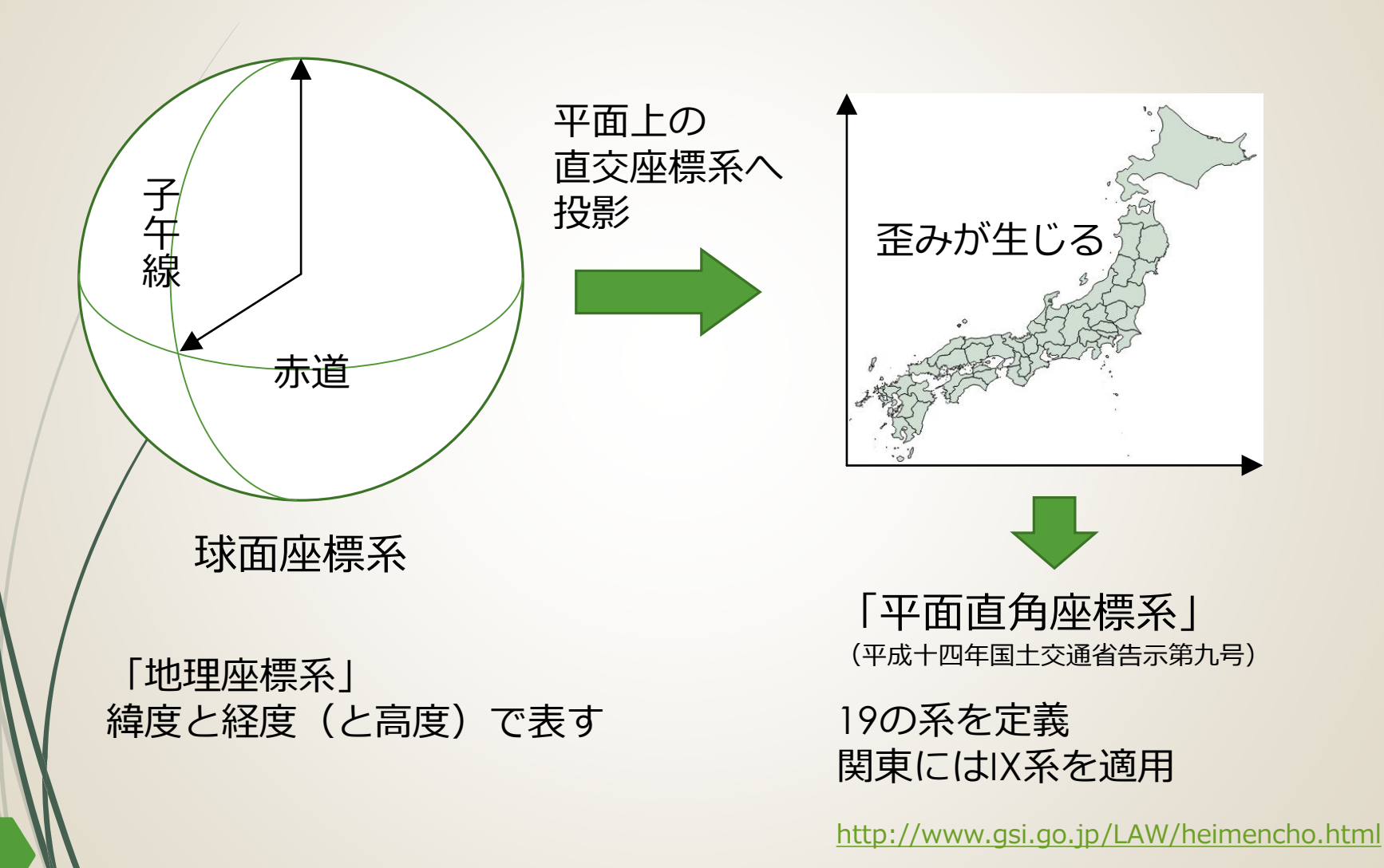

## では、始めましょう

青字のファイル名は事前に用意したファイル 赤字のファイル名は新たに作成するファイル

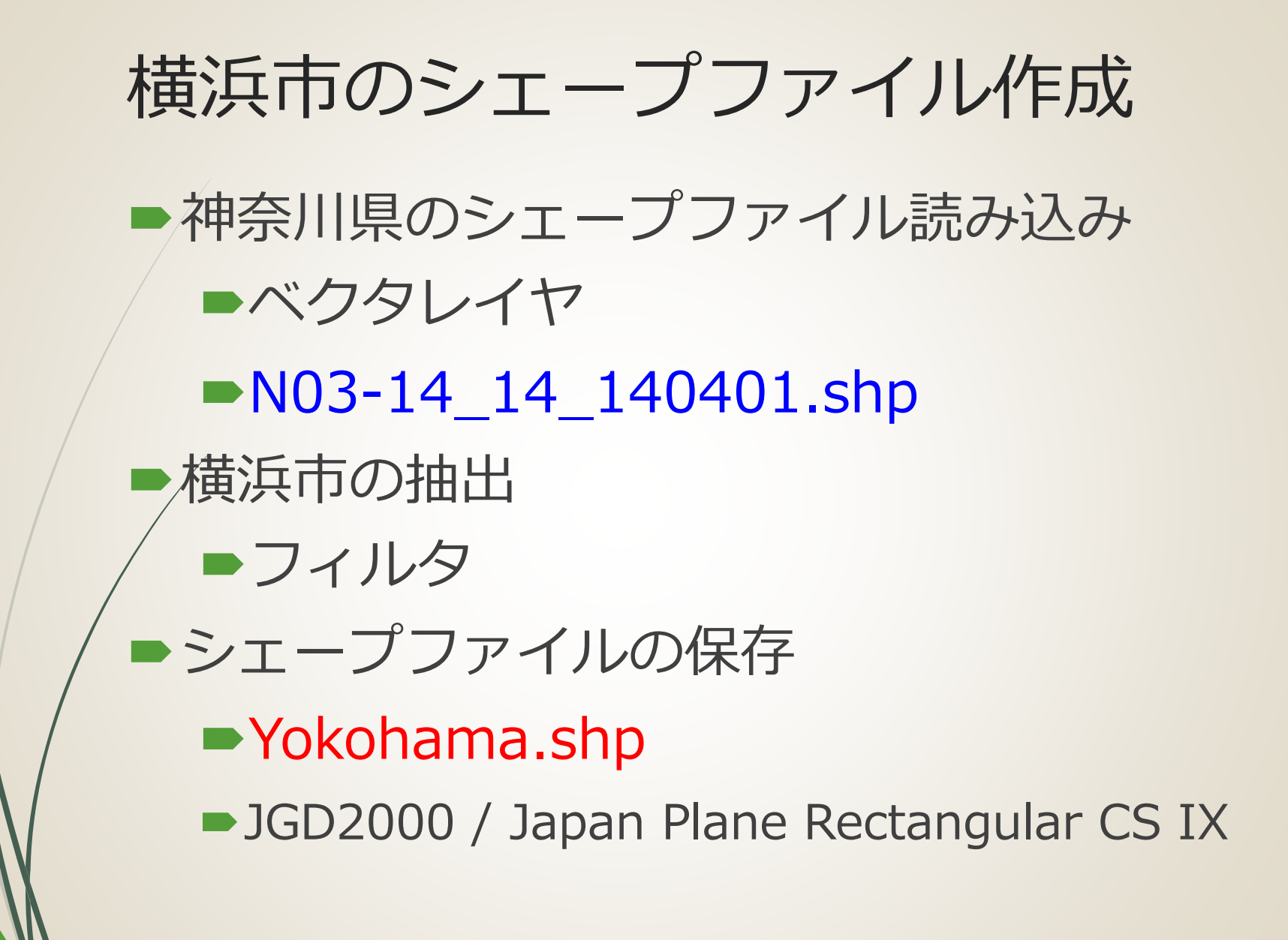

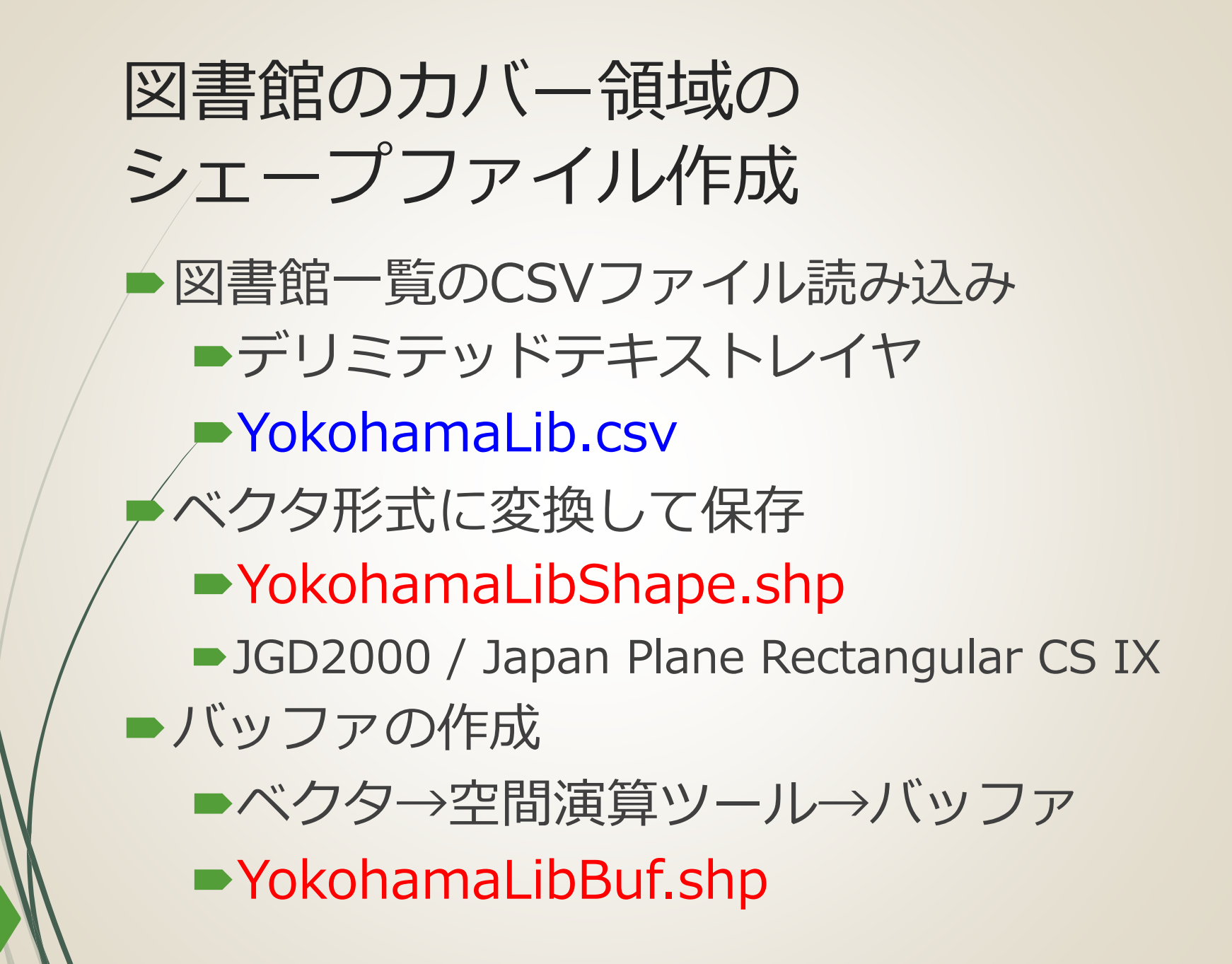

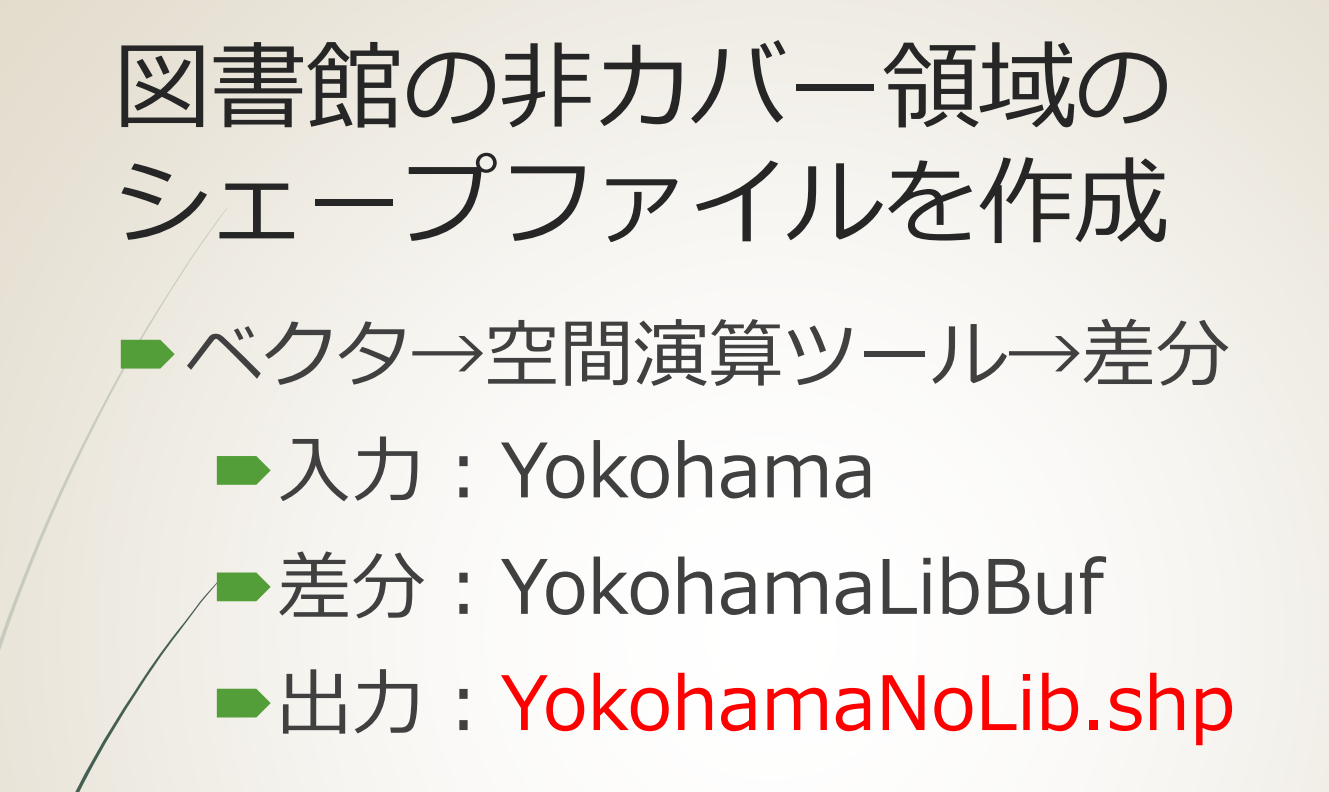

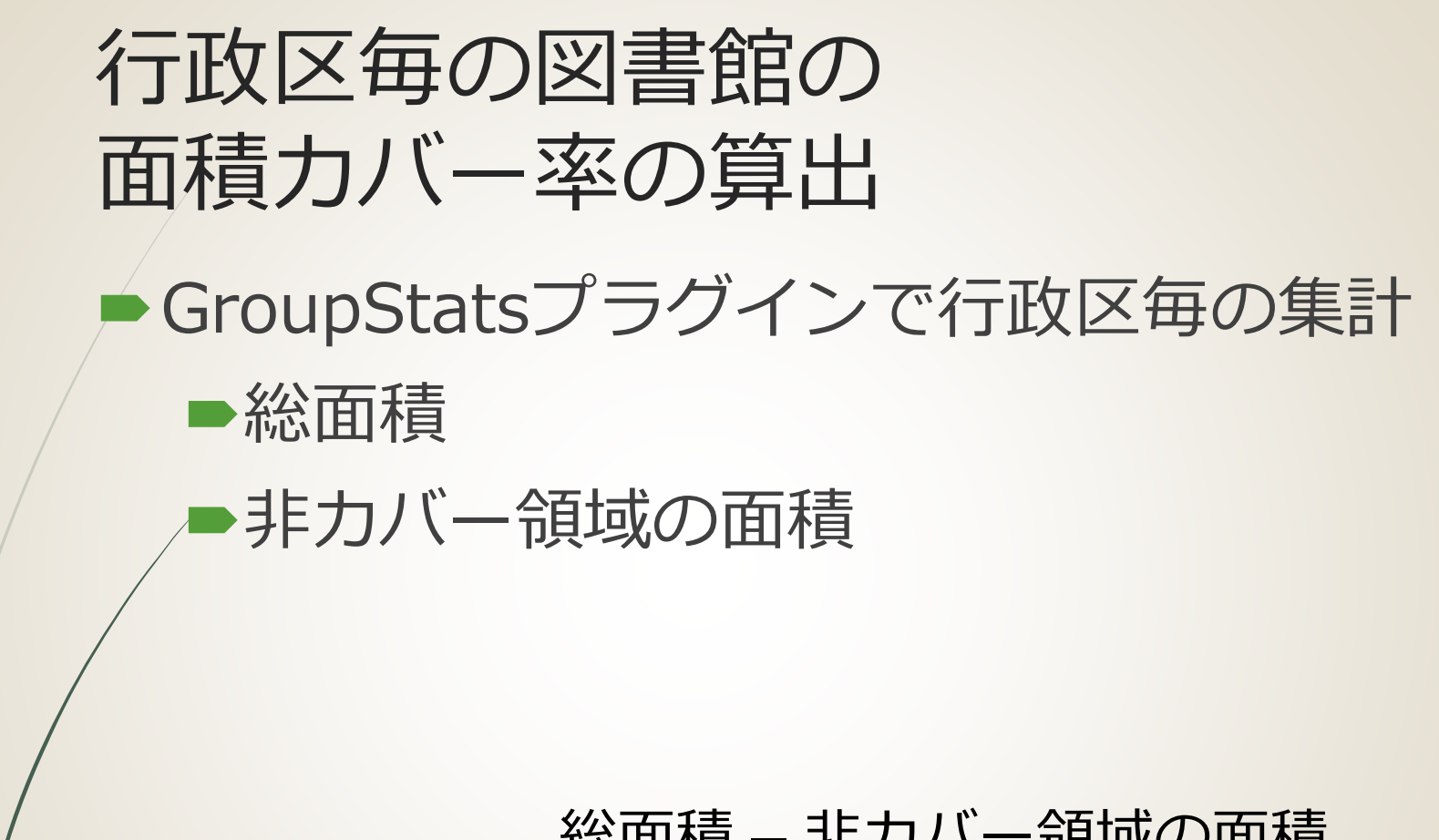

面積カバー率 = 総面積 − 非カバー領域の面積 総面積

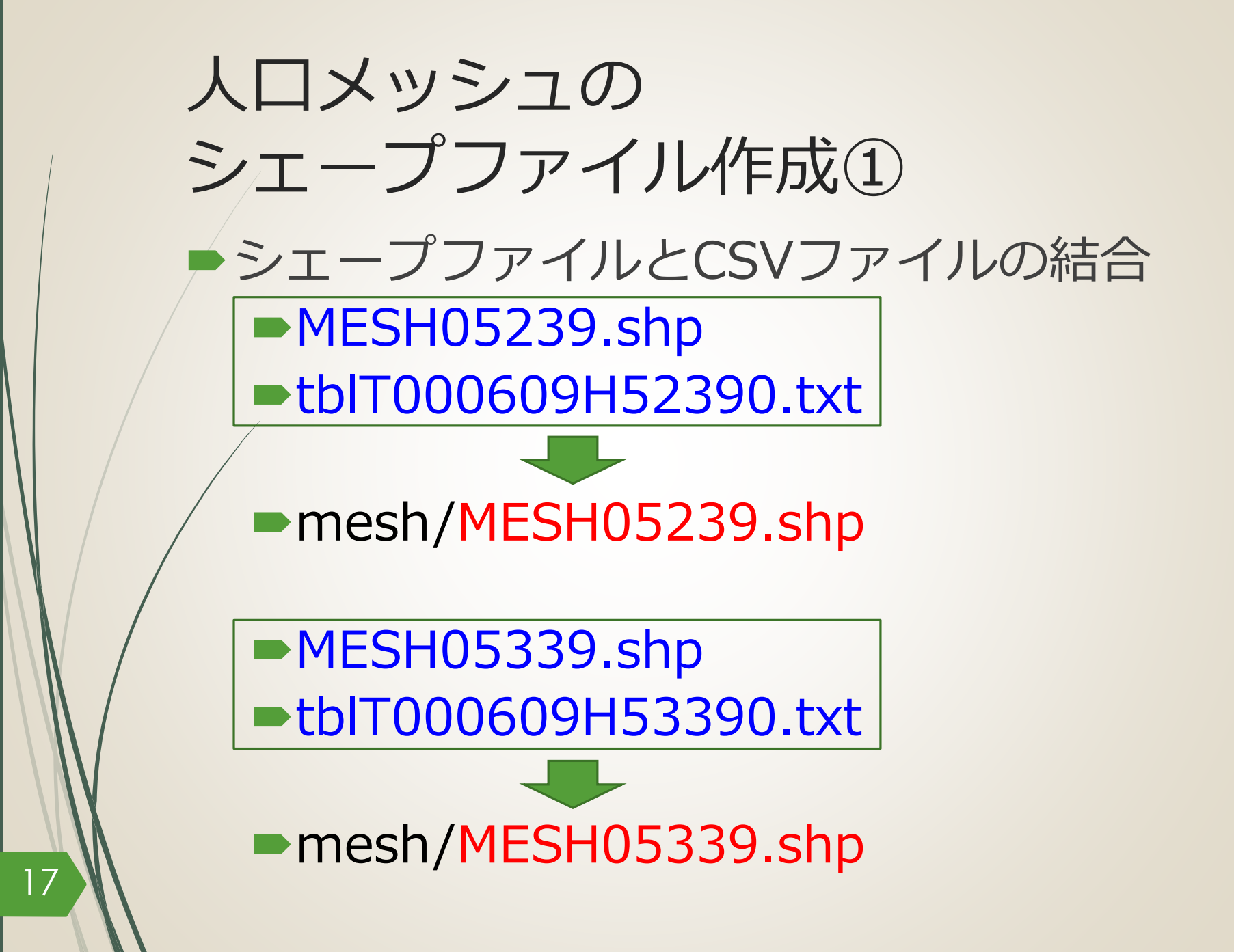

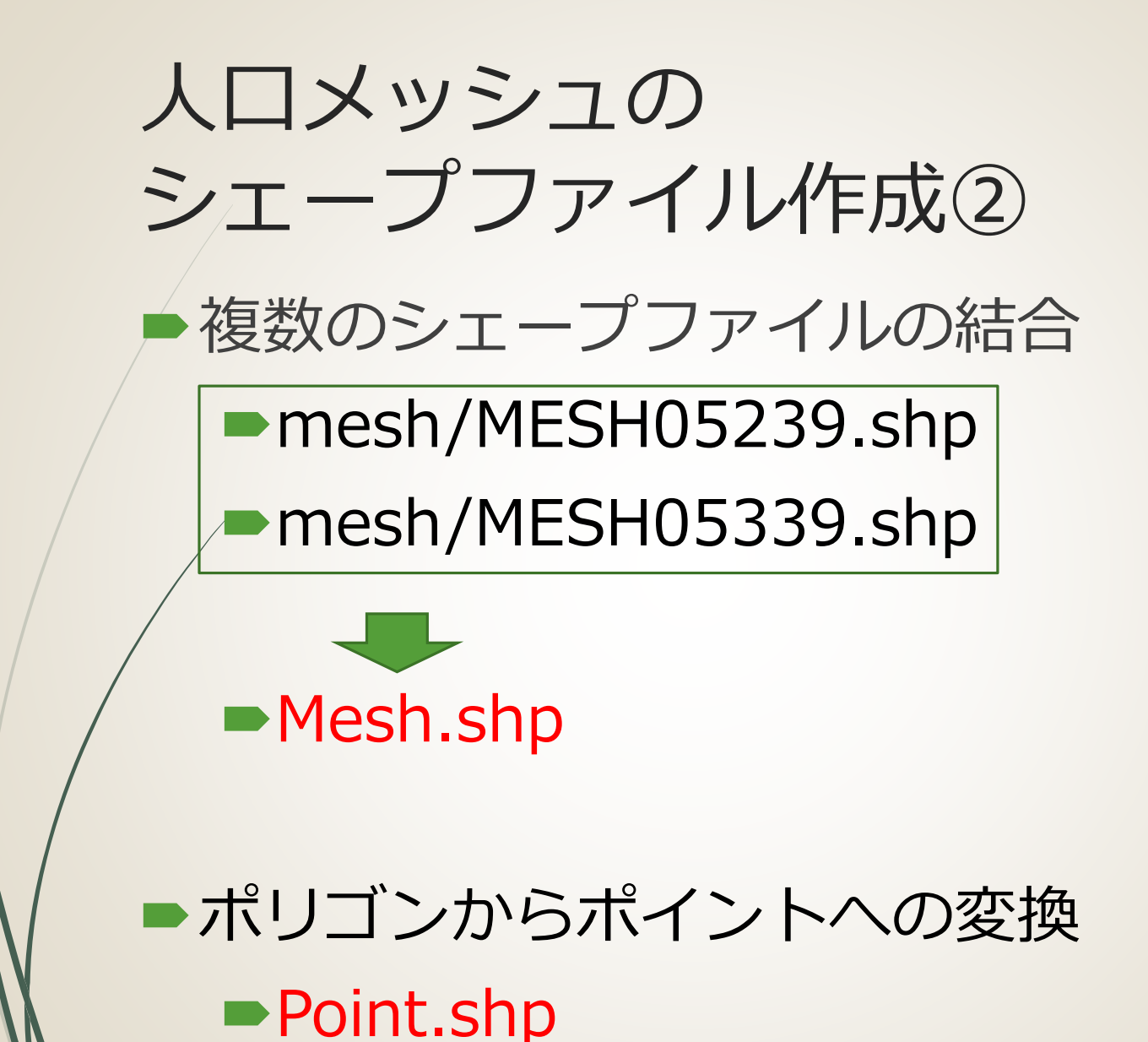

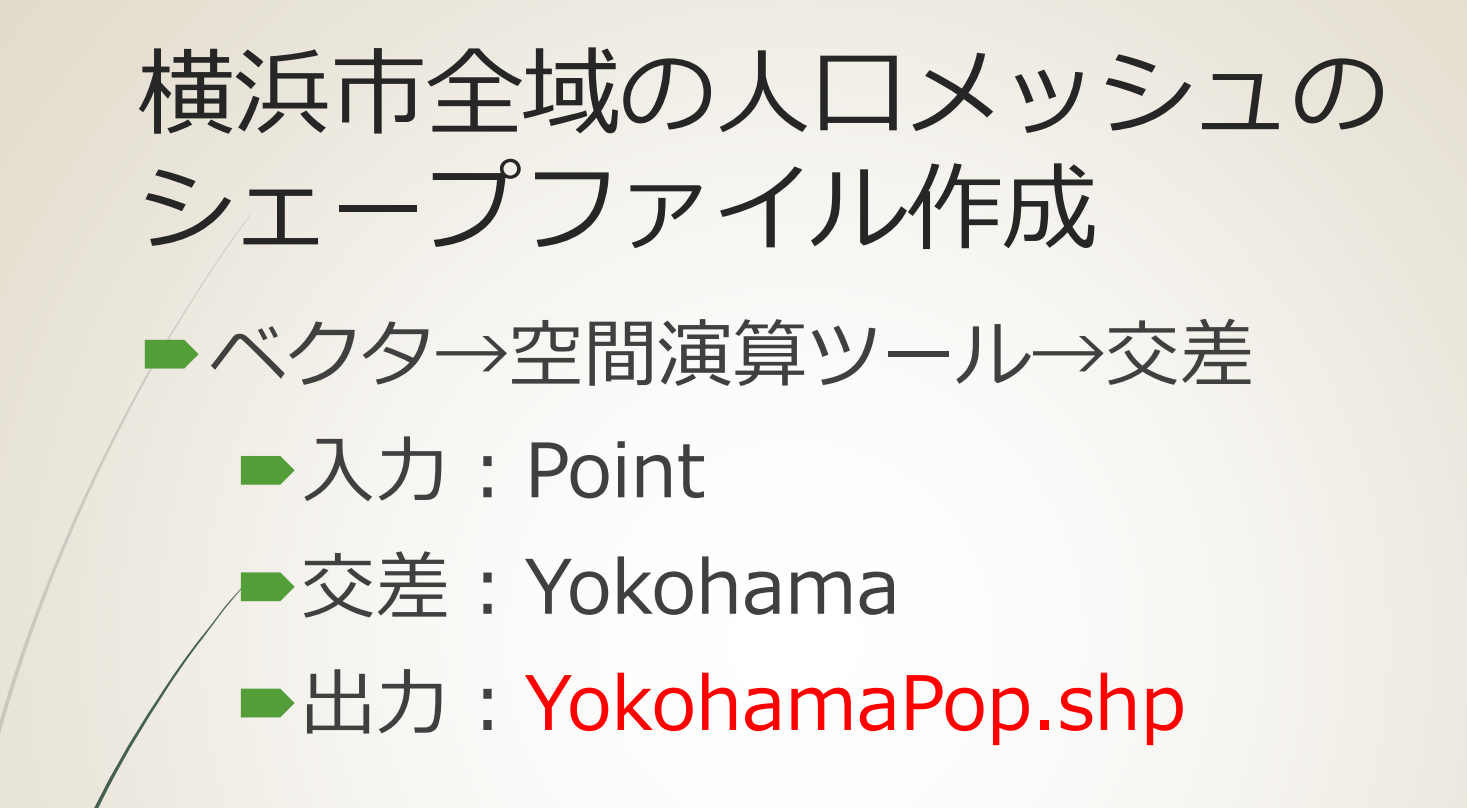

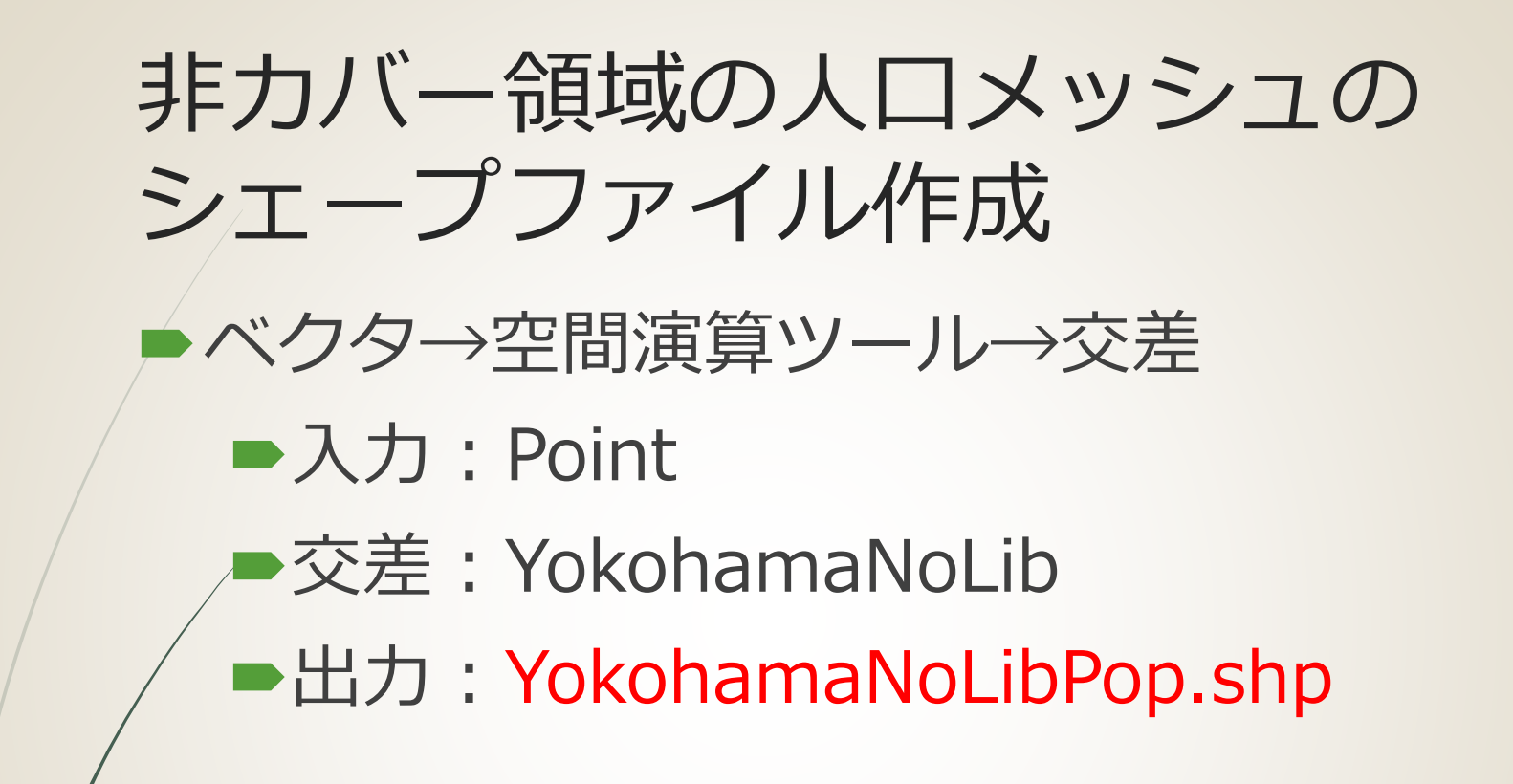

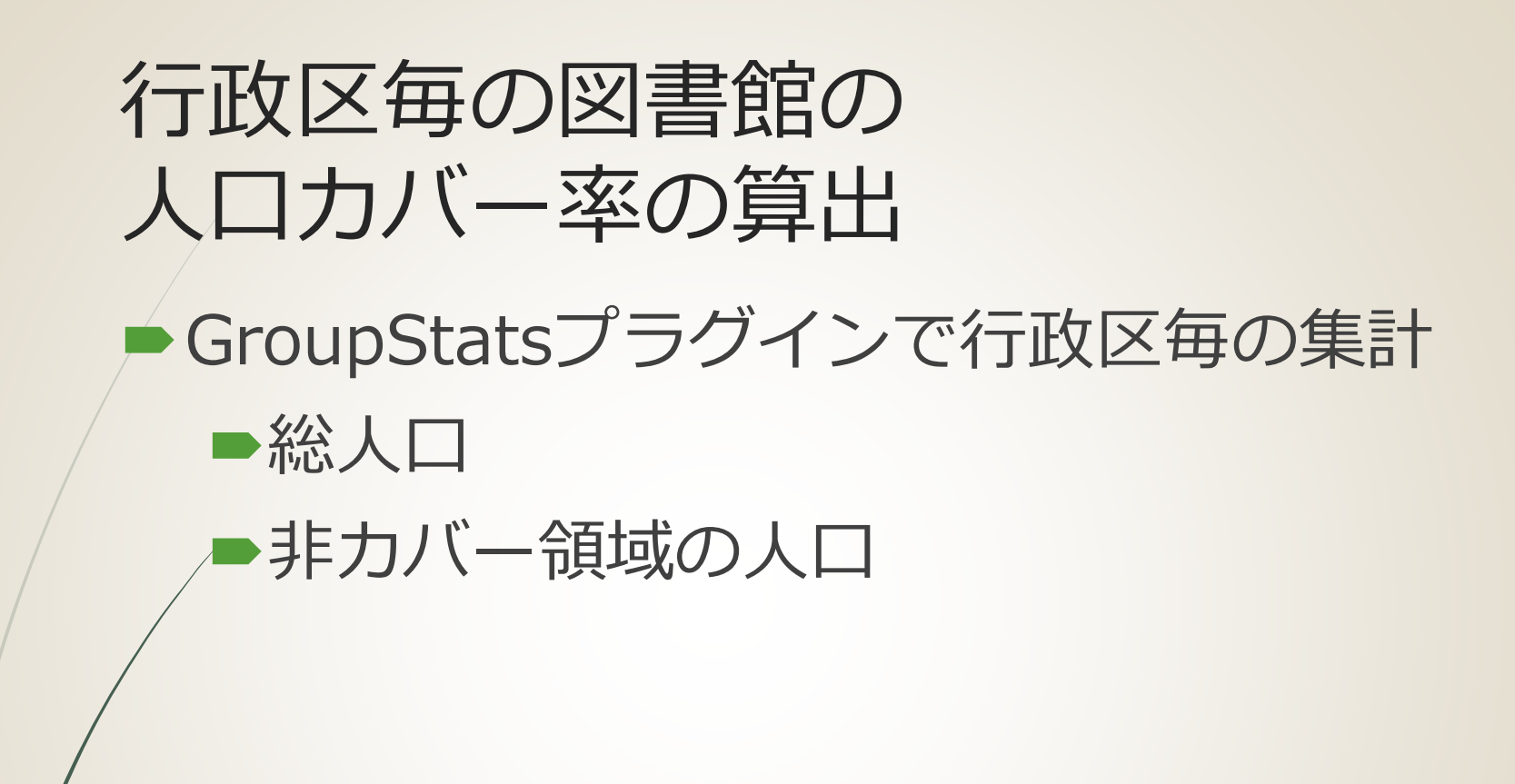

人口カバー率 = 総人口 − 非カバー領域の人口 総人口

## ご清聴ありがとうございました

[midoriit.com](http://midoriit.com/)

22